**EPA Maison des sports d'Angers 5, rue Guérin 49000 ANGERS Téléphone : 02 41 43 06 63 www.clubepa.fr**

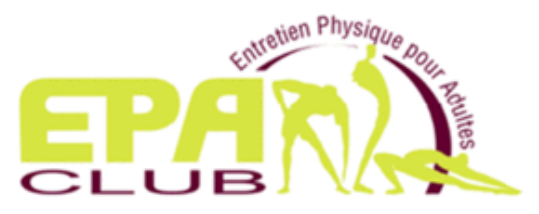

## Comment **créer mon espace privé** sur le site Web de l'EPA

Vous découvrez le site Web de l'EPA et souhaiter **créer votre espace privé** pour pouvoir adhérer. Vous devez pour cela créer votre compte pour pouvoir accéder à un espace privé, **avec votre adresse mail** comme identifiant, et **générer votre mot de passe** au cours de la procédure détaillée ci-après.

### **1. Vous accéder au site de l'EPA à l'adresse suivante : https://clubepa.fr/fr**

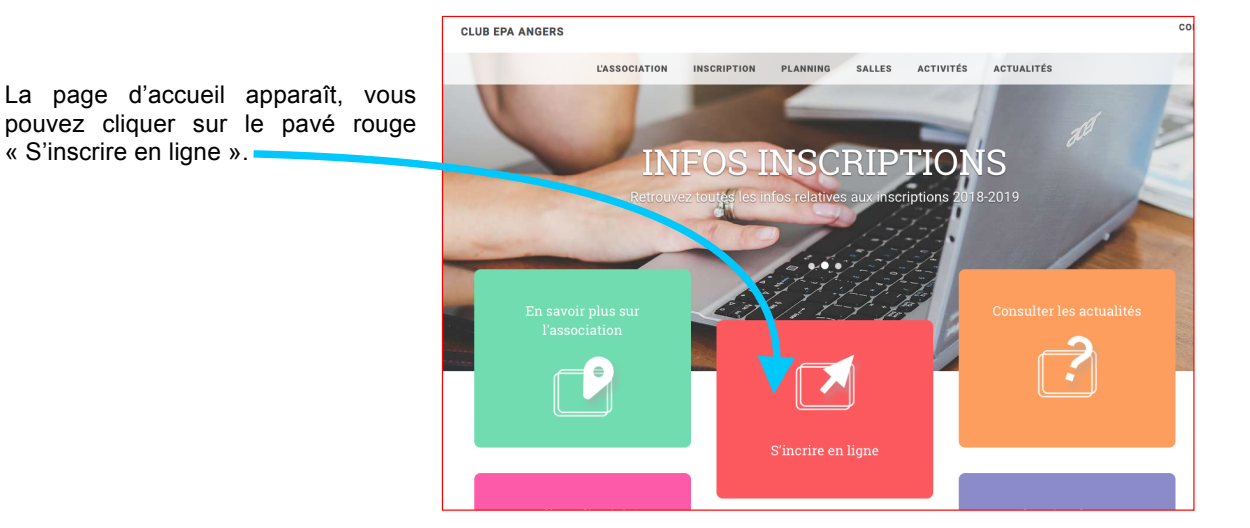

#### **2. Je crée mon compte EPA**

Comme vous souhaitez adhérer à l'EPA pour la première fois, vous cliquez sur le bouton « Je crée mon compte EPA».

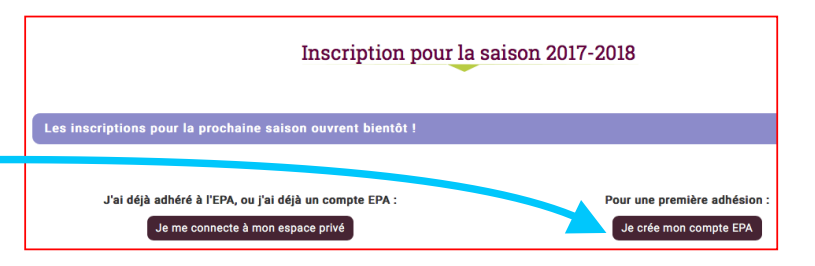

Un nouvel écran vous propose de renseigner votre identité. Tous les champs sont obligatoires.

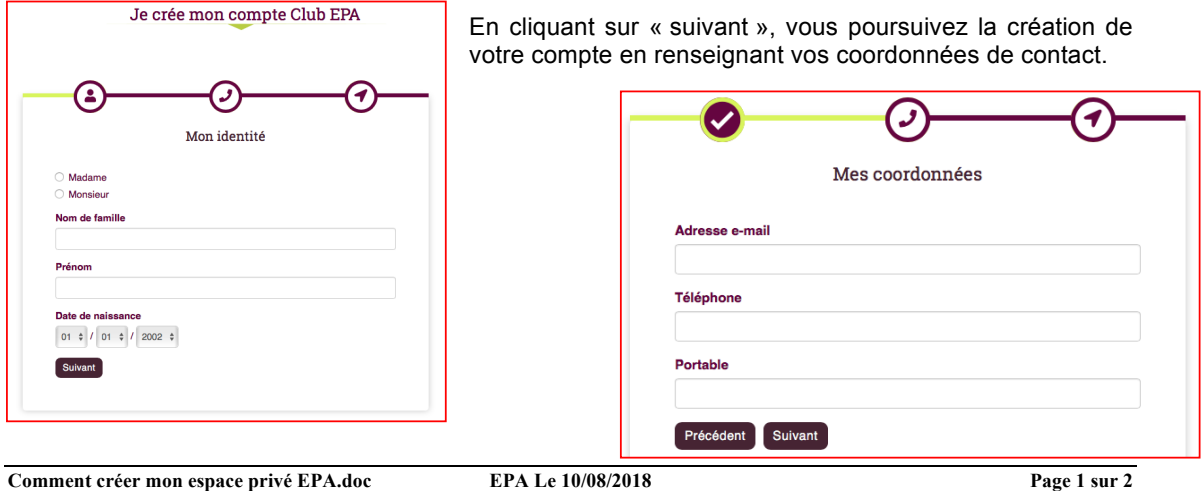

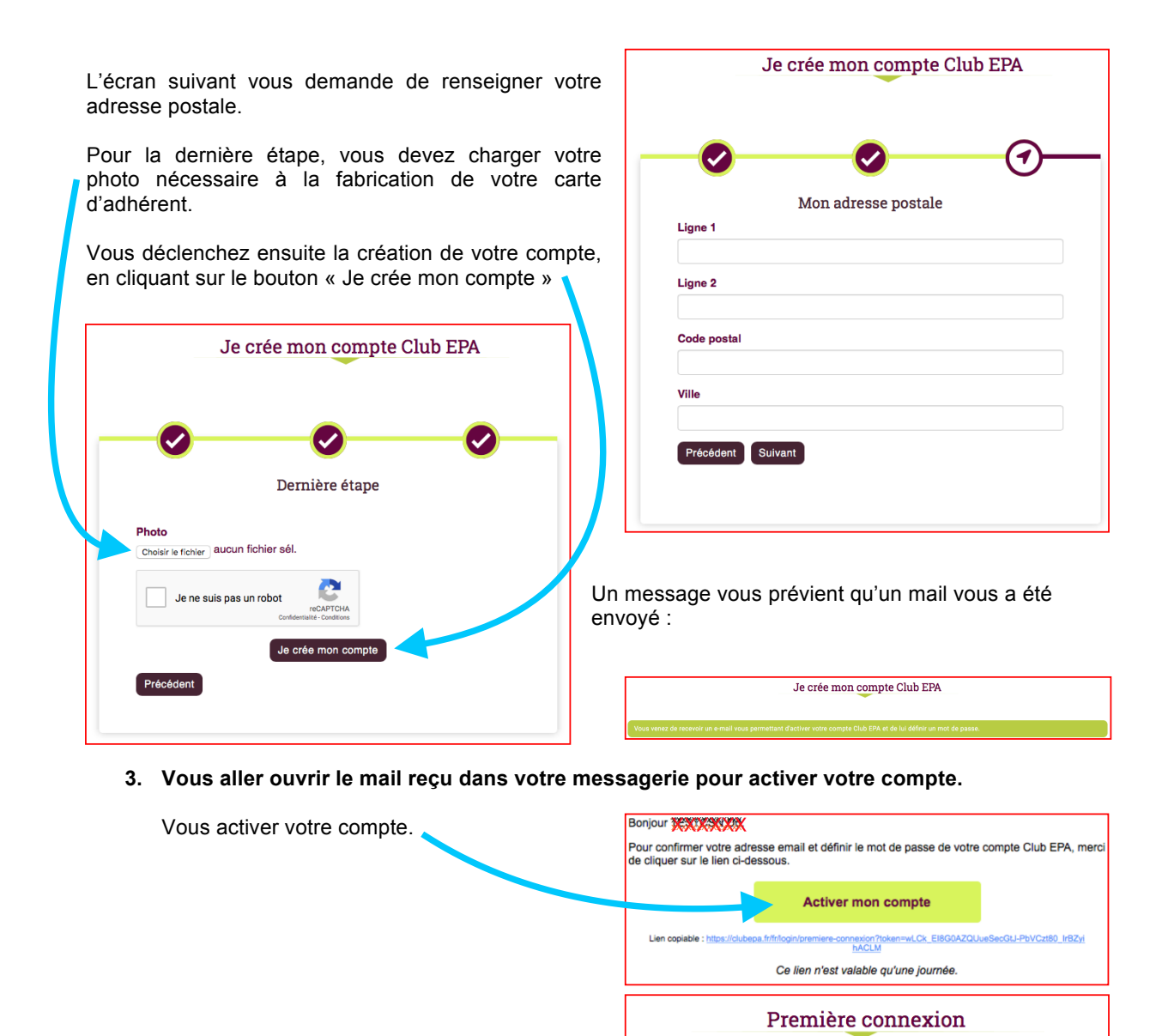

En activant votre compte, vous revenez sur le site Web qui vous demande de générer votre mot de passe.

# Nouveau mot de passe (validation) connexion

#### **4. Vous accédez à votre espace privé.**

Un message vous prévient que votre compte EPA est bien activé.

- Vous pouvez découvrir les onglets proposés : « Mon Planning » affichera les créneaux
- d'activité que vous aller sélectionner.

« Ma santé » vous permet de suivre et d'actualiser vos données de santé.

- « Mes participations » vous permettra de suivre l'historique de vos participations aux activités. - « Saison 2018-2019 » Lorsque les inscriptions

Espace privé Les inscriptions en lig Mon planning Ma santé Mes participations Saison 2018-2019

 $\bullet$  TESTE Nouvelle, veuillez choisir votre mot de passe pour activer votre compte Club EPA.

Nouveau mot de passe

seront ouvertes, cet onglet vous proposera un récapitulatif des caractéristiques de votre adhésion.